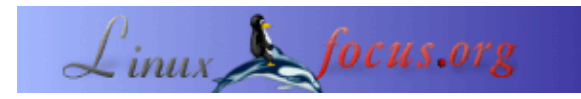

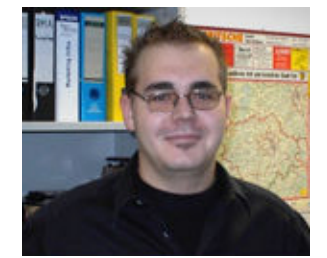

por Mario M. Knopf [\(homepage\)](http://www.neo5k.org/)

*Sobre el autor:*

A Mario le divierte estar entretenido con Linux,con las redes y otros asuntos relacionados con la seguridad.

## **darkstat − Un analizador de tráfico de red**

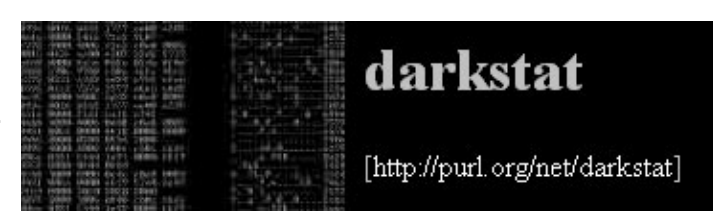

*Resumen*:

En este artículo se presenta el analizador de tráfico de red "*darkstat*" y dando una visión general de su instalación, puesta en marcha y uso.

**\_\_\_\_\_\_\_\_\_\_\_\_\_\_\_\_\_ \_\_\_\_\_\_\_\_\_\_\_\_\_\_\_\_\_ \_\_\_\_\_\_\_\_\_\_\_\_\_\_\_\_\_**

*Traducido al español por:* Alberto Pardo <apardoyo(at)yahoo.es>

# **Introducción**

"*darkstat*" [1] es una herramienta para monitorizar una red, el cual analiza el tráfico de la red y en base a los datos obtenidos genera un informe estadístico en formato HTML. Este informe se puede ver con cualquier navegador. Para este proposito, el autor del programa, Emil Mikulic, ha estado usando el programa "*ntop*" [2] durante bastante tiempo. Pero no esta contento con su estabilidad y su mal uso de la memoria. Por esta razón ha desarrollado "*darkstat*". Entre las observaciones que realiza el programa , permite: realizar la estadística de direcciones que se generan en la comunicación entre hosts,el tráfico que se produce y los diferentes números de puerto usados por los diversos protocolos. Adicionalmente , el programa permite obtener un breve resumen y gráficos por periodos de tiempo de los paquetes analizados desde que se empieza a ejecutar el programa.

# **Instalación**

Las fuentes del programa "darkstat" puede encontrarse directamente en [3]. Como alternativa , pudes visitar los siguientes mirrors [4] y [5]. Si alguien quiere, puede mirar los paquetes Debian en [6].

"*darkstat*" tambien depende,como otras herramientas de monitorización de red, del fichero "*libpcap*" [7]. Es una libreria utilizada por los sniffers y les proporciona un interface para capturar y analizar paquetes desde los dispositivos de la red.Para instalar "*darkstat*" necesitarás esta libreria.

Tendrás que compilarla de la siguiente manera:"*./configure && make && make install*". Es importate, que almenos la última instrución la ejecutes con los privilegios de "root".

#### **Empezando**

"*darkstat*" ofrece algunos parámetros, que pueden activarse al empezar el programa. De cualquier forma, la primera prueba se puede realizar sin activar ninguna opción. Para poder ejecutar correctamente el programa, se ha de inicializar como "root" o con los privulegios "*sudo*"−privileges [8]:

```
neo5k@proteus> sudo /usr/local/sbin/darkstat
```
Confiamos que tengas una lectura normal desde el Administrador del Systema local. Es importante que tengas en cuenta estas dos cosas:

```
#1) Respeta la privacidad de los demas.
#2) Piensa antes de escribir.
```
Password:

Después de que el usuario autorizado haya introducido su password, "*darkstat*" obtiene e presenta varios mensajes de estado

```
darkstat v2.6 using libpcap v2.4 (i686−pc−linux−gnu)
Firing up threads...
Sniffing on device eth0, local IP is 192.168.1.1
DNS: Thread is awake.
WWW: Thread is awake and awaiting connections.
WWW: You are using the English language version.
GRAPH: Starting at 8 secs, 51 mins, 22hrs, 30 days.
Can't load db from darkstat.db, starting from scratch.
ACCT: Capturing traffic...
Point your browser at http://localhost:666/ to see the stats.
```
Tras el test y con la descripción de las salidas, podemos mirar los parámetros iniciales.

#### **Opciones de arranque**

Tal como se mencionó previamente,z"*darkstat*" hay varias opciones, que se puede proporcionar al inicio. Estos parámetros son:

Con la opción "*−i*" se puede especificar el interface a monotorizar.

darkstat −i eth1

Si "*darkstat*" se ejecuta sin parámetros iniciales, el programa abre automaticamente el puerto 666. Se puede cambiar este puerto mediante el parámetro "*−p*":

darkstat −p 8080

Para ocultar un puerto especifico para un dispositivo concreto, puedes usar la opción "*−b*". En el siguiente ejemplo , ocultamos la dirección local de "loopback":

darkstat −b 127.0.0.1

Con el parámetro "*−n*" se puede prevenir el uso de la resolución DNS. Esta opción es útil para gente sin una red de tasa de flujo constante o linea dedicada .

darkstat −n

La opción "*−P*" previene que "*darkstat*" tenga el interface en "*promiscuous mode*". De todos modos, esto no es recomendable , ya que "*darkstat*" sólo captura los paquetes que son direccionados con la dirección MAC del interface de red que esta siendo monotorizado. El resto de paquetes son rechazados.

darkstat −P

El parametro "*−l*" activa correctamente "*SNAT*"− en la red local. "*SNAT*" simboliza "*Source Network Address Translation*" y significa que tu router enmascara la dirección IP local con su dirección pública. Des esta manera el programa envia sus requerimientos , en lugar de los requerimientos originales del cliente.

darkstat −l 192.168.1.0/255.255.255.0

Con el parámetro "*−e*" se puede ejecutar la expresión para filtra paquetes.

darkstat −e "port not 22"

A partir de la versión 2.5 "*darkstat*" puede funcionar separado del terminal de inicio. Así trabaja como un "daemon".

darkstat −−detach

Con el parámetro "*−d*" se le especifica el directorio donde "*darkstat*" crea su base de datos.

darkstat −d /directory

La opción "*−v*" activa "*verbose mode*":

darkstat −v

Si estas interesado en el número de versión de "*darkstat*" o en su completo uso y sintaxis, prueba con el parámetro "*−h*".

darkstat −h

### **Manejo**

Después de haber ejecutado por primera vez "*darkstat*" se puede escribir en el navegador "*http://localhost:666/*", que la dirección web por defecto . Se podrá observar un resumen de las estadisticas y unos pocos gráficos obtenidos desde que el programa empezó a ejecutarse:

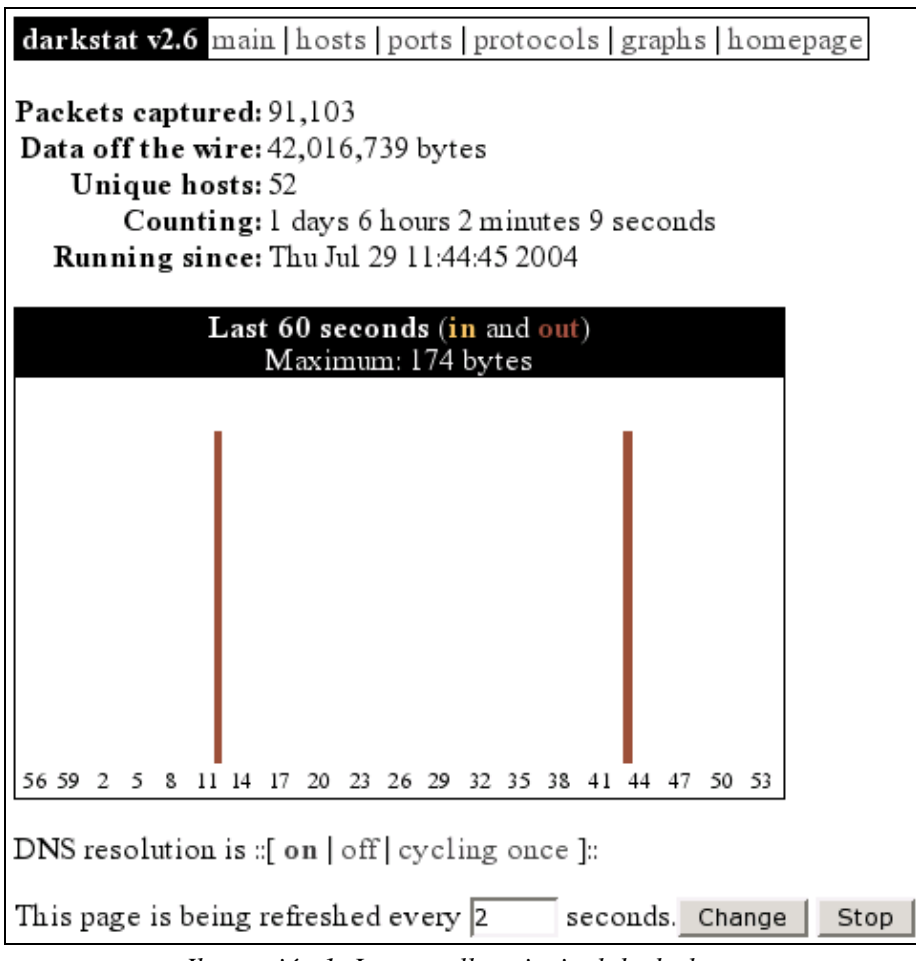

*Ilustración 1: La pantalla principal de darkstat*

En la posición "*hosts*" se pueden ver todas las máquinas que forman parte de las comunicaciones. Se puede organizar por tráfico o por su dirección IP particular.Con esta posibilidad, se puede detectar las maquinas que estan produciendo un mayor tráfico en la red local , de forma my rápida. De esta manera, los administradores de sistemas tiene la oportunidad de conocer la causa del problema. Por ejemplo, la siguiente pantalla corresponde a un cliente con la dirección local IP "*192.168.1.203*".

#### darkstat v2.6 main | hosts | ports | protocols | graphs | homepage

Hosts (sorted by IP, top 25)

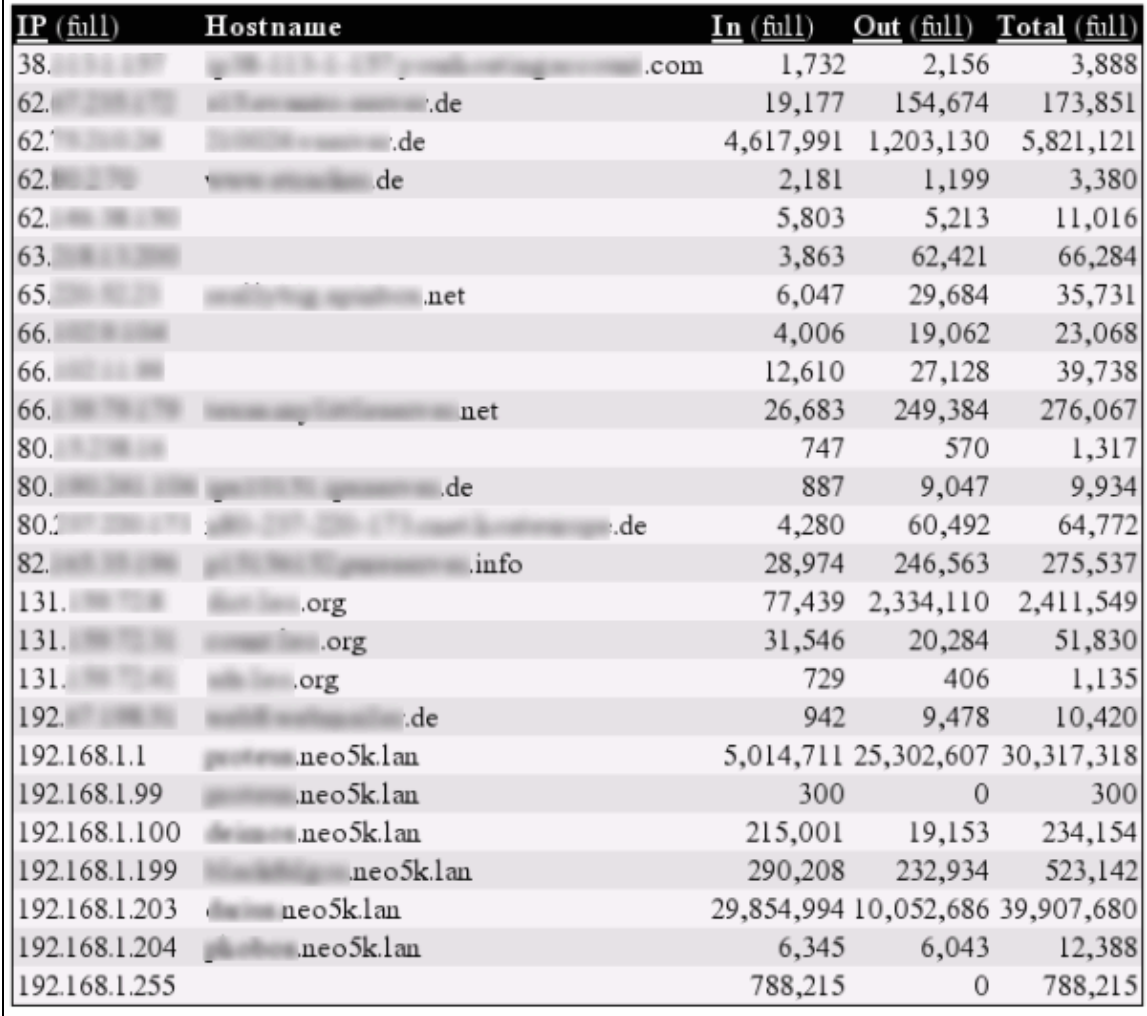

This page is being refreshed every  $\sqrt{5}$ seconds. Change Stop

*Ilustración 2: Los hosts en darkstat*

En la ilustración 3 se pueden ver el número de los ports que son usados por el server y las aplicaciones cliente. Se reconoce rápidamente los ports que están siendo utilizados por los siguientes "daemons": *21 (FTP)*, *22 (SSH)*, *139 (Samba)*, *631 (CUPS)*, *666 (darkstat)*, *3128 (Squid)*. Sin embargo, hay dos servicios , "*dhcpd*" y "*dnsmasq*" que no son visibles. Esto es debido a que estos dos servicios se comunican via "*UDP*".Todos lo puertos mayores 1024 no son privilegiados y son utilizados por aplicaciones cliente para comunicaciones. El proxy server "*squid*" representa la excepción, por que usa por defecto el puerto 3128. Se Puede ver una lista actualizada de los números de los puertos que es IANA [9], la cual es responsable de esta lista. Artenativamente se puede mirar en el fichero "*/etc/services*".

darkstat v2.6 main | hosts | ports | protocols | graphs | homepage

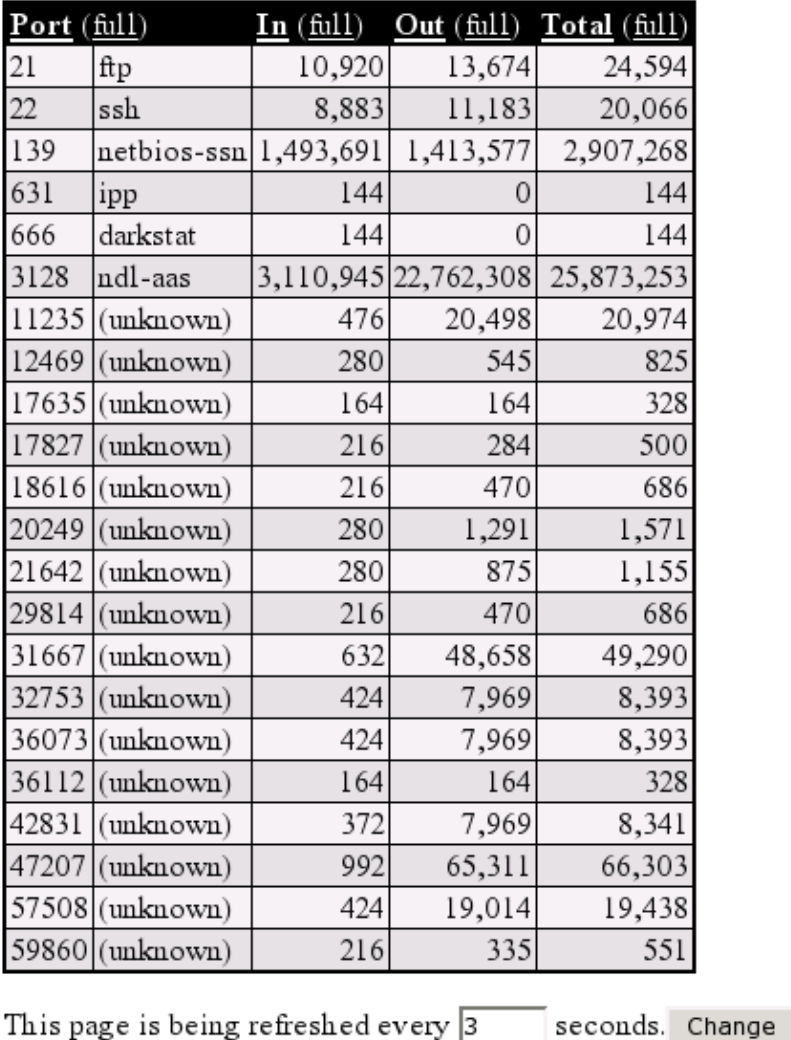

Ports (TCP, sorted by port number)

*Ilustración 3: Los puertos en darkstat*

Stop

En la siguiente figura se puede observar los protocolos "*ICMP*", "*TCP*" y "*UDP*"para la transmisión de ficheros, que forman parte del proceso de comunicación. Si alguien se interesa en estos protocoles,puede encotrar buenas referencias en: el las RFCs odesde [10], [11] hasra [12].

| Protocol                   | 1 n   | Out     | Other                                      | Total   |
|----------------------------|-------|---------|--------------------------------------------|---------|
| l Internet Control Message | 363   | 19,947  |                                            | 20,310  |
| Transmission Control       |       |         | 4,683,224 24,389,195 10,693,997 39,766,416 |         |
| 17 User Datagram           | 7,975 | 708,131 | 90,684                                     | 806,790 |

*Ilustración 4: Los protocolos en darkstat*

La última pantalla muestra un resumen de gráficos por periodos de tiempos:

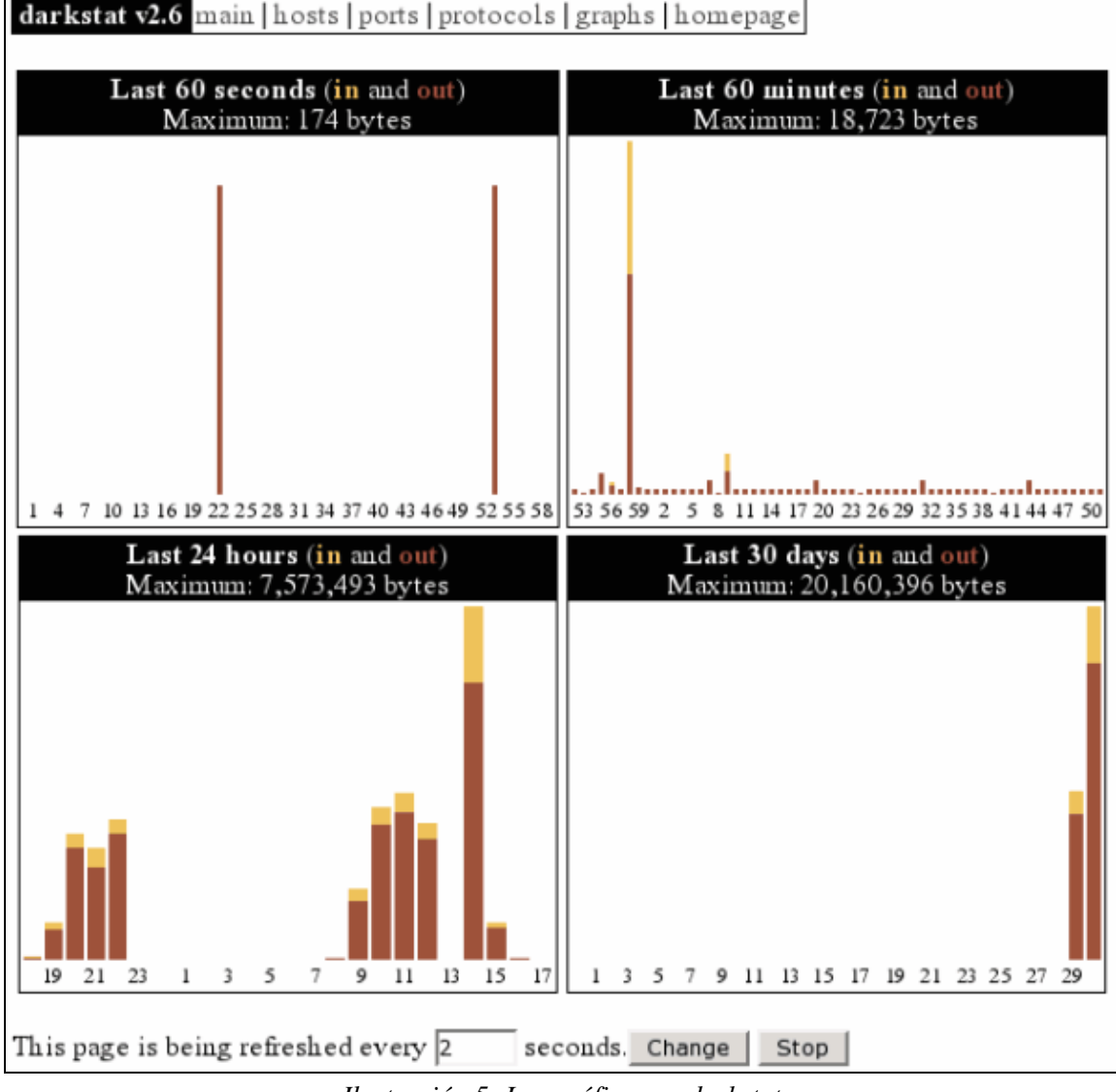

*Ilustración 5: Las gráficas en darkstat*

## **Prespectica de futuro**

La versión 2.6 de "*darkstat*", de la que hemos hablado aquí, por degracia depende de "*pthreads*". Con lo que tiene problemas en otras plataformas (ejemplo : netBSD) Por esta razón su autor Emil Mikulic decidio no desarrollar ninguna nueva versión 2.x y centrar su trabajo en la 3.x.

La nueva versión implementará nuevas cosas como: captura de paquetes desde varios interfaces simultaneamente,un fichero de configuración del programa analizador, mejora en la presentación gráfica de los diagramas (comparable con RRDtool [13]),mejoras en el fichero CSS, administración del login y edición de la base de datos atraves de un interface web, etc..

# **Conclusiones**

"*darkstat*" es una herramienta de monitorización lo suficientemente estable y rápida que cumple su función de analizar el tráfico. Funciona sin problemas, está en constante desarrollo y tendrá nuevas e interesantes caráteristicas en las siguientes versiones. Deseo que tengais muchos exitos en la busqueda de "tráfico pecaminoso" en vuestras redes locales.

# **Enlaces**

[1] <http://purl.org/net/darkstat> [Home of darkstat]

[2] <http://www.ntop.org/> [Home of ntop]

[3] [http://dmr.ath.cx/net/darkstat/darkstat−2.6.tar.gz](http://dmr.ath.cx/net/darkstat/darkstat-2.6.tar.gz) [Descarga]

[4] [http://yallara.cs.rmit.edu.au/~emikulic/\\_/darkstat−2.6.tar.gz](http://yallara.cs.rmit.edu.au/~emikulic/_/darkstat-2.6.tar.gz) [Mirror #1 de descarga]

[5] [http://neo5k.de/downloads/files/darkstat−2.6.tar.gz](http://neo5k.de/downloads/files/darkstat-2.6.tar.gz) [ Mirror #2 de descarga]

[6] <http://ftp.debian.org/debian/pool/main/d/darkstat/> [Paquetes Debian ]

[7] <http://www.tcpdump.org/> [Home of libpcap]

[8] <http://www.courtesan.com/sudo/> [Home of sudo]

[9] [http://www.iana.org/assignments/port−numbers](http://www.iana.org/assignments/port-numbers) [IANA Port−Numbers]

[10] [ftp://ftp.rfc−editor.org/in−notes/rfc792.txt](ftp://ftp.rfc-editor.org/in-notes/rfc792.txt) [RFC 792 − ICMP]

[11] [ftp://ftp.rfc−editor.org/in−notes/rfc793.txt](ftp://ftp.rfc-editor.org/in-notes/rfc793.txt) [RFC 793 − TCP]

[12] [ftp://ftp.rfc−editor.org/in−notes/rfc768.txt](ftp://ftp.rfc-editor.org/in-notes/rfc768.txt) [RFC 768 − UDP]

[13]<http://people.ee.ethz.ch/~oetiker/webtools/rrdtool/>[Home of RRDtool]

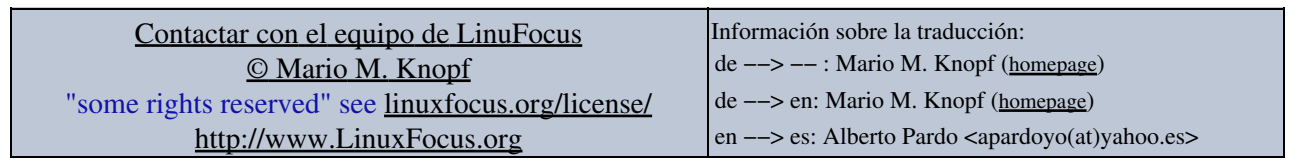

2005−02−01, generated by lfparser\_pdf version 2.51